# **Deploy**

**Feb 27, 2020**

# **Contents**

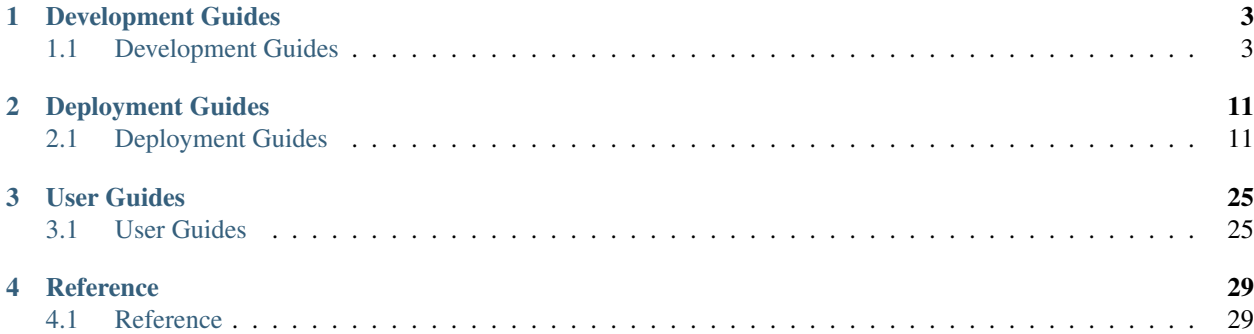

This documentation is split into:

*[Development Guides](#page-6-1)* Instructions on getting set-up and making changes.

*[Deployment Guides](#page-14-1)* Instructions for specific deployment tasks.

*[User Guides](#page-28-1)* Documentation for our deployments of services.

*[Reference](#page-32-1)* Infrequently accessed reference material.

# CHAPTER 1

# Development Guides

<span id="page-6-0"></span>Follow the *[Get started](#page-6-2)* guide before following any of the *[Deployment Guides](#page-14-1)*. If you're new to Salt, *[Learn Salt](#page-7-0)*.

To make changes to the [deploy repository,](https://github.com/open-contracting/deploy) read the *[Update server configurations](#page-7-1)* guide. If you run into trouble, read the *[Troubleshoot](#page-11-0)* guide.

# <span id="page-6-1"></span>**1.1 Development Guides**

## <span id="page-6-2"></span>**1.1.1 Get started**

#### **1. Install Salt**

On macOS, using Homebrew, install Salt and Salt SSH with:

```
brew install salt
```
If you encounter issues, try installing with pip:

pip install salt salt-ssh

For other operating systems and package managers, see [this page](https://repo.saltstack.com/) (or [this page\)](https://docs.saltstack.com/en/latest/topics/installation/index.html) to install a recent version (2019 or later).

You must use Salt with Python 3. If your system package uses Python 2, install salt-ssh with pip into a Python 3 virtual environment.

#### **2. Clone repositories**

You must first have access to two private repositories. Contact an owner of the open-contracting organization on GitHub for access. Then:

```
git clone git@github.com:open-contracting/deploy.git
git clone git@github.com:open-contracting/deploy-salt-private.git deploy/salt/private
git clone git@github.com:open-contracting/deploy-pillar-private.git deploy/pillar/
˓→private
```
Note: This documentation is for working with OCP servers. If you want to work with other servers, then instead of cloning the private repositories, copy and edit the template directories:

```
git clone git@github.com:open-contracting/deploy.git
cp -r deploy/pillar/private-templates deploy/pillar/private
cp -r deploy/salt/private-templates deploy/salt/private
```
#### **3. Add public key to remote servers**

Add your public key to salt/private/authorized\_keys/root\_to\_add, e.g.:

```
cat ~/.ssh/id_rsa.pub >> salt/private/authorized_keys/root_to_add
git commit salt/private/authorized_keys/root_to_add -m "Add public key"
git push origin master
```
Then, add this public key to all servers:

salt-ssh -i '\*' state.sls\_id root\_authorized\_keys\_add core

#### **4. Configure Salt for non-root user**

Unless your local user is the root user, run:

```
./script/setup
```
This script assumes your SSH keys are  $\sim$  /. ssh/id\_rsa and  $\sim$  /. ssh/id\_rsa.pub.

You're now ready to *[Deploy a service](#page-15-0)*.

## <span id="page-7-0"></span>**1.1.2 Learn Salt**

We use [Salt](https://docs.saltstack.com/en/latest/) (a.k.a. SaltStack) to deploy apps to servers, and to otherwise manage servers.

We use [Agentless Salt](https://docs.saltstack.com/en/getstarted/ssh/index.html) (i.e. using the salt-ssh command). This avoids having to run Salt minions on servers, and requires only SSH to connect to the server and Python to run operations on it.

To orient you to the repository: When you run the salt-ssh command, it reads Saltfile, which directs it to read the salt-config directory. salt-config/master directs it to read the salt and pillar directories. The top.sls file in each directory serves as an index to the other SLS files, which in turn refer to the files in sub-directories.

Read [Salt Best Practices](https://docs.saltstack.com/en/latest/topics/best_practices.html) and [Salt Formulas Style](https://docs.saltstack.com/en/latest/topics/development/conventions/formulas.html#style) before editing this repository.

## <span id="page-7-1"></span>**1.1.3 Update server configurations**

#### **1. Update private templates**

If you add, remove or rename a file or variable in pillar/private or salt/private, replicate the changes in pillar/private-templates or salt/private-templates.

This allows others to use this repository to, for example, deploy Kingfisher to their own servers.

#### **2. Test changes**

To preview what is going to change, use [test=True,](https://docs.saltstack.com/en/latest/ref/states/testing.html) for example:

```
salt-ssh 'ocds-docs-live' state.apply test=True
```
To preview changes to a Pillar file, run, for example:

salt-ssh 'ocds-docs-live' pillar.items

To compare Jinja2 output after refactoring but before committing, use script/diff to compare a full state or one SLS file, for example:

```
./script/diff ocds-docs-staging
./script/diff ocds-docs-staging ocds-docs-common
```
If you get the error, An Exception occurred while executing state.show\_highstate: 'list' object has no attribute 'values', run state.apply test=True as above. You might have conflicting IDs.

#### **Using a testing virtual host**

To test changes to the Apache files for the *[OCDS Documentation](#page-33-0)* (for example, to test new redirects or proxy settings):

- 1. Make changes inside {% if testing %} blocks in the config files
- 2. *[Deploy](#page-15-0)* the OCDS Documentation
- 3. To test manually, visit the testing version of the [live website](http://testing.live.standard.open-contracting.org/) or [staging website](http://testing.staging.standard.open-contracting.org/)
- 4. To test automatically, run (using the fish shell):

```
pip install -r requirements.txt
env FQDN=testing.live.standard.open-contracting.org pytest
```
Update the tests if you changed the behavior of the Apache files.

Once satisfied, move the changes outside {% if testing %} blocks. After deployment, the tests should pass if FQDN is omitted or set to standard.open-contracting.org.

#### **Using a virtual machine**

- 1. [Create a virtual machine](https://docs.saltstack.com/en/getstarted/ssh/system.html)
- 2. Get the virtual machine's IP address
	- If using VirtualBox, run (replacing VMNAME):

VBoxManage guestproperty get VMNAME "/VirtualBox/GuestInfo/Net/0/V4/IP"

- 3. Update the relevant target in salt-config/roster to point to the virtual machine's IP address
- 4. In the relevant Pillar file, change https to no, if certbot is used to enable HTTPS
- 5. Edit /etc/hosts to map the virtual machine's IP address to the service's hostname
- 6. Deploy to the virtual machine and test

Note that Python errors that occur on the virtual machine might still be reported to Sentry. The server name tag in any error reports is expected to be different, but the error reports might still confuse other developers who don't know to check that tag.

#### **3. Review code**

For context, for other repositories, work is done on a branch and tested on a local machine before a pull request is made, which is then tested on Travis CI, reviewed and approved before merging.

However, for this repository, in some cases, it's impossible to test changes to server configurations, for example: if SSL certificates are involved (because certbot can't verify a virtual machine), or if external services like Travis are involved. In other cases, it's too much effort to setup a test environment in which to test changes.

In such cases, the same process is followed as in other repositories, but without the benefit of tests.

In entirely uncontroversial or time-sensitive cases, work is done on the master branch, deployed to servers, and committed to the master branch once successful. In cases where the changes require trial and error, the general approach is discussed in a GitHub issue, and then work is done on the master branch as above. Developers can always request informal reviews from colleagues.

Take extra care when making larger changes or when making changes to [higher-priority apps.](https://github.com/open-contracting/standard-maintenance-scripts/blob/master/badges.md)

#### <span id="page-9-0"></span>**Change server name**

If the virtual host uses HTTPS, you will need to acquire SSL certificates for the new server name and remove the SSL certificates for the old server name.

- 1. Change the ServerName
- 2. In the relevant Pillar file, change https to certonly
- 3. *[Deploy the service](#page-15-0)*
- 4. In the relevant Pillar file, change https to force or both
- 5. Remove the old SSL certificates, for example:

```
salt-ssh 'ocds-docs-staging' file.remove /etc/letsencrypt/live/dev.standard.open-
˓→contracting.org
```
To check for old SSL certificates that were previously not removed, run:

```
salt-ssh '*' cmd.run 'ls /etc/letsencrypt/live'
```
#### <span id="page-9-1"></span>**Remove content**

If you delete a file, service, package, user, authorized key, Apache module, or virtual host from a file, it will not be removed from the server. To remove it, after you *[deploy](#page-15-0)*:

#### **Delete an authorized key**

- 1. Cut it from salt/private/authorized\_keys/root\_to\_add
- 2. Paste it into salt/private/authorized\_keys/root\_to\_remove
- 3. Run:

```
salt-ssh '*' state.sls_id root_authorized_keys_add core
salt-ssh '*' state.sls_id root_authorized_keys_remove core
```
4. Delete it from salt/private/authorized\_keys/root\_to\_remove

#### **Delete a file**

Run, for example:

salt-ssh 'ocds-docs-staging' file.remove /path/to/file\_to\_remove

#### **Delete a service**

[Stop](https://docs.saltstack.com/en/latest/ref/modules/all/salt.modules.upstart_service.html#salt.modules.upstart_service.stop) and [disable](https://docs.saltstack.com/en/latest/ref/modules/all/salt.modules.upstart_service.html#salt.modules.upstart_service.disable) the service.

To stop and disable the icinga2 service on the ocds-docs-staging target, for example:

```
salt-ssh 'ocds-docs-staging' service.stop icinga2
salt-ssh 'ocds-docs-staging' service.disable icinga2
```
If you deleted the uwsgi service, also run, for example:

```
salt-ssh 'cove-live-ocds-3' file.remove /etc/uwsgi/apps-available/cove.ini
salt-ssh 'cove-live-ocds-3' file.remove /etc/uwsgi/apps-enabled/cove.ini
```
#### **Delete a package**

[Remove a package and its configuration files,](https://docs.saltstack.com/en/latest/ref/modules/all/salt.modules.aptpkg.html#salt.modules.aptpkg.purge) and [remove any of its dependencies that are no longer needed.](https://docs.saltstack.com/en/latest/ref/modules/all/salt.modules.aptpkg.html#salt.modules.aptpkg.autoremove)

To scrub Icinga-related packages from the ocds-docs-staging target, for example:

```
salt-ssh 'ocds-docs-staging' pkg.purge icinga2,nagios-plugins,nagios-plugins-contrib
salt-ssh 'ocds-docs-staging' pkg.autoremove list_only=True
salt-ssh 'ocds-docs-staging' pkg.autoremove purge=True
```
Then, login to the server and check for and delete any remaining packages, files or directories relating to the package, for example:

```
dpkg -l | grep icinga
dpkg -l | grep nagios
ls /etc/icinga2
ls /usr/lib/nagios
```
#### **Delete an Apache module**

1. Add a temporary Salt ID, for example:

```
headers:
    apache_module.disabled
```
2. Deploy the relevant service, for example:

```
salt-ssh 'toucan' state.apply
```
3. Remove the temporary salt ID

## **Delete a virtual host**

Run, for example:

```
salt-ssh 'cove-ocds-live-2' file.remove /etc/apache2/sites-enabled/cove.conf
salt-ssh 'cove-ocds-live-2' file.remove /etc/apache2/sites-available/cove.conf
salt-ssh 'cove-ocds-live-2' file.remove /etc/apache2/sites-available/cove.conf.include
```
You might also delete the SSL certificates as when *[changing server name](#page-9-0)*.

#### **Track upstream**

The files in this repository were originally in the [opendataservices-deploy](https://github.com/OpenDataServices/opendataservices-deploy) repository. Some common files might have improvements in the original repository. To check for updates, run:

```
git clone git@github.com:OpenDataServices/opendataservices-deploy.git
cd opendataservices-deploy
git log --name-status setup_for_non_root.sh updateToMaster.sh Saltfile pillar/common_
˓→pillar.sls salt-config/master salt/apache.sls salt/apache/000-default.conf salt/
˓→apache/000-default.conf.include salt/apache/_common.conf salt/apache/cove.conf salt/
˓→apache/cove.conf.include salt/apache/prometheus-client.conf salt/apache/prometheus-
˓→client.conf.include salt/apache/robots_dev.txt salt/apt/10periodic salt/apt/
˓→50unattended-upgrades salt/core.sls salt/cove.sls salt/letsencrypt.sls salt/lib.sls
˓→salt/nginx/redash salt/prometheus-client-apache.sls salt/prometheus-client/
˓→prometheus-node-exporter.service salt/system/ocdskingfisher_motd salt/uwsgi.sls
˓→salt/uwsgi/cove.ini
```
- setup\_for\_non\_root.sh corresponds to script/setup
- updateToMaster.sh corresponds to script/update
- salt-config/roster, pillar/top.sls and salt/top.sls are common files, but are unlikely to contain improvements

This repository has all improvements up to September 30, 2019.

# <span id="page-11-0"></span>**1.1.4 Troubleshoot**

#### **Pillar file gotchas**

• If unquoted, yes, no, true and false are parsed as booleans. Use quotes to parse as strings.

- A blank value is parsed as None. Use the empty string '' to parse as a string.
- Below, if a is equal to an empty string, then b will be None:

```
{% set extracontext %}
b: {{ a }}
{% endset %}
```
#### Instead, surround it in quotes:

```
{% set extracontext %}
b: "{{ a }}"
{% endset %}
```
#### **Check history**

If you don't understand why a configuration exists, it's useful to check its history.

The files in this repository were originally in the [opendataservices-deploy](https://github.com/OpenDataServices/opendataservices-deploy) repository. You can [browse](https://github.com/OpenDataServices/opendataservices-deploy/tree/7a5baff013b888c030df8366b3de45aae3e12f9e) that repository from before the switchover (August 5, 2019). That repository was itself re-organized at different times. You can browse [before moving content from \\*.conf to \\*.conf.include](https://github.com/OpenDataServices/opendataservices-deploy/tree/4dbea5122e1fc01221c8d051efc99836cef98ccb) (June 5, 2019).

# CHAPTER 2

# Deployment Guides

<span id="page-14-0"></span>If you need to perform a specific deployment task, follow the relevant how-to guide.

All changes to servers should be made using Salt to ensure that changes are documented and reproducible; changes should not be made manually, which is undocumented and error-prone.

# <span id="page-14-1"></span>**2.1 Deployment Guides**

## <span id="page-14-2"></span>**2.1.1 Get deploy token**

Before performing any deployment task, run the *Setup* tasks. Once done, run the *Cleanup* tasks.

#### **Setup**

#### **1. Update deploy repositories**

Ensure the deploy, salt/private, and pillar/private repositories are on the master branch and are up-to-date. You can run this convenience script to run the appropriate git commands:

./script/update

Check the output in case there are any issues switching to the master branch or any conflicts pulling from GitHub.

#### **2. Check if Kingfisher is busy**

Note: Skip unless you're working on Kingfisher.

1. *[Access Scrapyd's web interface](#page-28-2)*, click "Jobs" and look under "Running". If any spiders are running, don't deploy without the consent of helpdesk analysts.

2. Connect to the Kingfisher server as the root user:

ssh root@scrape.kingfisher.open-contracting.org

3. Check if any *[long-running tasks](#page-20-0)* are running. If any would be interrupted by the deployment, don't deploy without the consent of helpdesk analysts.

**for** i in root ocdskfs ocdskfp; **do** echo \$i; su \$i -c "tmux ls"; **done**

#### **3. Get deploy token**

Only one person should be making changes to a server at once. To implement this rule, the [Deploy token](https://crm.open-contracting.org/projects/ocds/wiki/Deploy_token) wiki page indicates who holds the 'deploy token'. Whoever holds the deploy token is the only person who can make changes to *any* server, until the deploy token is released. If the wiki page has "Held by: <NAME>", that person holds the token; if it has "Held by: nobody", then the token is released. To hold the token:

- 1. Go to the [Deploy token](https://crm.open-contracting.org/projects/ocds/wiki/Deploy_token) wiki page
	- If "Held by" is followed by a person's name, wait until the deploy token is released
- 2. Click the "Edit" link, replace "nobody" with your name and click the "Save" button
	- If this results in an edit conflict, wait until the deploy token is released

#### **Cleanup**

#### **1. Release deploy token**

- 1. Go to the [Deploy token](https://crm.open-contracting.org/projects/ocds/wiki/Deploy_token) wiki page
- 2. Click "Edit", replace your name with "nobody", add an entry under History, and click "Save". If any servers were rebooted, add a note to the entry.

## <span id="page-15-0"></span>**2.1.2 Deploy a service**

#### **1. Watch Salt activity**

Note: This step is optional.

1. Find the server's IP or fully-qualified domain name in the roster:

cat salt-config/roster

2. Open a secondary terminal to connect to the server as root, for example:

ssh root@live.docs.opencontracting.uk0.bigv.io

3. Watch the processes on the server:

watch -n 1 pstree

4. Access your primary terminal

#### **2. Run Salt function**

To deploy a service, indicate the desired target and the state.apply function, for example:

salt-ssh -i 'ocds-docs-staging' state.apply

The -i flag disables StrictHostKeyChecking, which avoids an extra prompt the first time you connect to a host.

If the output has an error of Unable to detect Python-2 version, you don't have Python 2.7 in your PATH. To fix this, if you use pyenv, run, for example:

pyenv shell system

The state.apply function often completes within one minute. You can ignore this warning: DeprecationWarning: encoding is deprecated, Use raw=False instead.

In the secondary terminal, to monitor what Salt is doing, look at the lines below these:

```
|-sshd-+-sshd---bash---watch
       | |-sshd---bash---watch---watch---sh---pstree
```
#### **3. Check Salt output**

Look for these lines at the end of the output in the primary terminal:

```
Summary for ocds-docs-staging
-------------
Succeeded: ## (changed=#)
Failed: 0
```
Then:

- 1. Check that the app is still responding in your web browser.
- 2. If there are any failed states, look for each in the output (red text) (or search for Result: False) and debug.
- 3. If there are any changed states, look for each in the output (blue text) (or grep for Changes:  $\n\binom{\n\alpha-1}{n-1}$ and verify the changes.

Common changed states are:

Function: service.running, ID: apache2 Apache was reloaded

Function: cmd.run, ID: prometheus-client-apache-password This change is a false positive

For a Django app, common changed states are:

Function: git.latest A new commit was deployed

Function: virtualenv.managed This change is a false positive

Function: cmd.run, Name: . .ve/bin/activate; python manage.py migrate –noinput Django migrations were applied

Function: cmd.run, Name: . .ve/bin/activate; python manage.py collectstatic –noinput Static files were copied

Function: service.running, ID: uwsgi uWSGI was reloaded

#### **4. Manual cleanup**

If you *[changed the server name](#page-9-0)* or *[deleted a service, package, user, file, or authorized key](#page-9-1)*, follow the linked steps to cleanup manually.

#### **5. Close the secondary terminal**

Note: Skip this step if you didn't watch Salt activity on the remote server.

- 1. Stop watching the processes, e.g. with  $Ctr1-C$
- 2. Disconnect from the server, e.g. with  $C \text{trl}-D$

## <span id="page-17-0"></span>**2.1.3 Create a server**

A server is created either when a service is moving to a new server, or when a service is being introduced.

As with other deployment tasks, do the *[setup tasks](#page-14-2)* before (and the cleanup tasks after) the steps below.

#### **1. Create the server**

Create the server via the *[host](#page-33-1)*'s interface.

#### **Bytemark**

- 1. [Login to Bytemark](https://panel.bytemark.co.uk)
- 2. Click "Servers" and "Add a cloud server"
	- 1. Enter a *Name*
	- 2. Select a *Group*
	- 3. Set *Location* to "York"
	- 4. Set *Server Resources*
	- 5. Set *Operating system* to "Ubuntu 18.04 (LTS)"
	- 6. Check *Enable backups*
	- 7. Set *Take a backup every* to 7 days
	- 8. Set *Starting on* to the following Thursday at a random time before 10:00 UTC
	- 9. Set *Root user has* to "SSH key (+ Password)" and enter your public key
	- 10. Click "Add this server"
- 3. Wait for the server to boot (a few minutes)
- 4. Click "Info" and copy the "Hostname/SSH"

#### **2. Deploy the service**

- 1. Connect to the server over SSH
	- 1. Change the password of the root user
	- 2. Install packages for Agentless Salt:

apt-get install python-concurrent.futures python-msgpack

- 2. Update this repository
	- 1. Add the server to salt-config/roster, using the hostname from above
	- 2. Add a target to salt/top.sls, if necessary, and include the prometheus-client-apache state
	- 3. Add a target to pillar/top.sls, if necessary
	- 4. Add any states, if necessary
	- 5. If a service is moving to the new server, update occurrences of the old server's hostname and IP address, as needed
- 3. [Upgrade packages](https://docs.saltstack.com/en/latest/ref/modules/all/salt.modules.aptpkg.html#salt.modules.aptpkg.upgrade) (can be slow):

salt-ssh TARGET pkg.upgrade refresh=True dist\_upgrade=True

4. [Reboot the server:](https://docs.saltstack.com/en/latest/ref/modules/all/salt.modules.system.html#salt.modules.system.reboot)

salt-ssh TARGET system.reboot

5. *[Deploy the service](#page-15-0)* (can be slow)

## **3. Update external services**

#### 1. *[Add the server to Prometheus](#page-21-0)*

- 2. Add (or update) the service's DNS entries in [GoDaddy](https://dcc.godaddy.com/manage/OPEN-CONTRACTING.ORG/dns)
- 3. Add (or update) the service's row in the [Health of software products and services](https://docs.google.com/spreadsheets/d/1MMqid2qDto_9-MLD_qDppsqkQy_6OP-Uo-9dCgoxjSg/edit#gid=1480832278) spreadsheet
- 4. Add (or update) managed passwords, if appropriate

If the service is being introduced:

- 1. Add its downtime monitor to [UptimeRobot](https://uptimerobot.com/dashboard)
- 2. Add its error monitor to [Sentry](https://sentry.io/organizations/open-data-services/projects/)
- 3. Add the analytics tag for [Google Analytics,](https://analytics.google.com) if appropriate

# <span id="page-18-0"></span>**2.1.4 Manage server packages**

All servers use the [unattended-upgrades package](https://help.ubuntu.com/lts/serverguide/automatic-updates.html) for [security updates.](https://usn.ubuntu.com/) On development/staging servers, the package is configured to automatically reboot the server, according to the automatic\_reboot variable in Pillar. For other servers, administrators perform the steps below on a weekly basis.

The commands below will run on all servers. To run on specific servers, replace  $' *'$  with either a glob pattern like 'ocds-docs- $\star$ ' or with a comma-separated list using the  $-L$  flag, like  $-L$  ocds-docs-live, ocds-docs-staging.

As with other deployment tasks, do the *[setup tasks](#page-14-2)* before (and the cleanup tasks after) the steps below.

#### **1. List upgrades**

salt-ssh '\*' pkg.list\_upgrades

Consider whether any upgrades are backwards-incompatible or have post-installation steps.

#### **2. Upgrade packages**

salt-ssh '\*' pkg.upgrade

Monitor the output for relevant messages.

#### **3. Reboot**

1. Find the servers that need to be rebooted:

salt-ssh '\*' file.file\_exists /var/run/reboot-required

2. Reboot the servers that need to be rebooted. For example:

salt-ssh -L server-one, server-two system.reboot

Sometimes, this command hangs, waiting for a response from a server that is already shutting down. Simply wait 30 seconds and stop the command.

3. Check the servers have rebooted without issue:

salt-ssh '\*' file.file\_exists /var/run/reboot-required

All servers should respond with False.

## **2.1.5 Delete a server**

A server is deleted either when a service is moving to a new server (*[create the new server](#page-17-0)*, first), or when a service is being retired.

As with other deployment tasks, do the *[setup tasks](#page-14-2)* before (and the cleanup tasks after) the steps below.

- 1. If appropriate, notify relevant users of the change
- 2. Remove the server from Prometheus
- 3. Shutdown the server via the *[host](#page-33-1)*'s interface
- 4. Remove all occurrences of the server's FQDN and IP address from this repository

If the service is being retired:

- 1. Remove its configuration from this repository
- 2. Remove its DNS entries from [GoDaddy](https://dcc.godaddy.com/manage/OPEN-CONTRACTING.ORG/dns)
- 3. Remove its downtime monitor from [UptimeRobot](https://uptimerobot.com/dashboard)
- 4. Remove its error monitor from [Sentry](https://sentry.io/organizations/open-data-services/projects/)
- 5. Remove its row from the [Health of software products and services](https://docs.google.com/spreadsheets/d/1MMqid2qDto_9-MLD_qDppsqkQy_6OP-Uo-9dCgoxjSg/edit#gid=1480832278) spreadsheet
- 6. Remove its managed passwords, if appropriate

Finally:

1. Cancel the server via the host's interface

#### **2.1.6 Maintain a server**

For tasks related to upgrading packages, see *[Manage server packages](#page-18-0)*.

#### <span id="page-20-0"></span>**Perform a long-running operation**

If an operation will take a long time to run, run it in a terminal multiplexer (tmux), in case you lose your connection to the server. To open a session in tmux, use this command, replacing initials-task-description with your initials and a short description of your task. By including your initials, it is easy for others to determine to whom the session belongs – especially if you forget to close it.

tmux new -s initials-task-description

If you lose your connection to the server, re-attach to your session with:

tmux attach-session -t initials-task-description

To manually detach from a session, press  $Ctrl-b$ , release both keys, then press d.

If you forget the name of your session, list all sessions with:

tmux ls

#### **Clean root user directory**

1. Run:

salt-ssh '\*' cmd.run 'ls'

- 2. Leave any post.install.log files
- 3. Delete any index.html  $*$  files
	- These are created when a developer runs wget commands to e.g. test proxy settings.

#### **Auto-remove packages**

To show the packages that were automatically installed and are no longer required:

salt-ssh 'ocds-docs-staging' pkg.autoremove list\_only=True

To remove these, run:

salt-ssh 'ocds-docs-staging' pkg.autoremove purge=True

To show the packages that were removed but not purged, run:

salt-ssh '\*' pkg.list\_pkgs removed=True

## **Check mail**

Find mailboxes with mail across servers:

salt-ssh '\*' cmd.run 'find /var/mail -type f -not -size 0'

Connect to a server, for example:

ssh root@process.kingfisher.open-contracting.org

Open the mailbox:

mail -f /var/mail/root

You might see a lot of repeat messages.

Here are common [commands:](http://www.johnkerl.org/doc/mail-how-to.html)

- number: open that message
- h: show a screen of messages
- z: go to the next screen
- d 5-10: delete the messages 5 through 10
- d \*: delete all messages
- q: save changes and exit
- x: exit without saving changes

In most cases, all messages can be ignored and deleted. Relevant messages might include:

Failed cron jobs Try to correct the failure

Failed attempts to use sudo If the attempt is not attributable to a team member, discuss security measures

Check that no messages were saved:

ls ~/mbox

#### **Upgrade Ubuntu**

To determine the current releases, run:

salt-ssh '\*' cmd.run 'lsb\_release -a'

To check the long term support of the releases, consult the [Ubuntu documentation.](https://ubuntu.com/about/release-cycle)

# <span id="page-21-0"></span>**2.1.7 Prometheus tasks**

#### **Monitor a service**

If the prometheus-client-apache state applies to the target, [Node Exporter](https://github.com/prometheus/node_exporter) is served from port 80 (see pillar/private/prometheus\_pillar.sls), or a port set by the prometheus.client\_port variable in the target's Pillar file. It is served from the domain configured in the server's /etc/apache2/ sites-enabled/prometheus-client.conf file (see salt/prometheus-client-apache.sls), and/or from the server's FQDN or IP address if the port isn't 80.

If the prometheus-client-nginx state applies to the target, [Node Exporter](https://github.com/prometheus/node_exporter) is served from port 9158 (see salt/nginx/prometheus-client). It is served from the server's FQDN.

- 1. For a Hetzner server, set the prometheus.client\_port variable in the target's Pillar file to 7231, and *[re-deploy](#page-15-0)* the service.
- 2. Check that Node Exporter is accessible and that its "Metrics" page displays metrics.

For Apache, open, for example, <http://prom-client.live.docs.opencontracting.uk0.bigv.io> for a Bytemark server or <http://95.217.76.74:7231> for a Hetzner server.

For Nginx, open, for example, [http://live.redash.opencontracting.uk0.bigv.io:9158.](http://live.redash.opencontracting.uk0.bigv.io:9158)

The username is prom. The password is set by the prometheus.client\_password variable in the pillar/private/prometheus\_pillar.sls file.

- 3. If Node Exporter isn't accessible, edit the prometheus.client\_port and/or prometheus. client\_fqdn variables in the target's Pillar file as needed, and *[re-deploy](#page-15-0)* the service.
- 4. Add a job to salt/private/prometheus-server-monitor/conf-prometheus.yml, following the pattern of others.
- 5. *[Deploy](#page-15-0)* the Prometheus service.
- 6. Check that the job is "UP" on Prometheus' [Targets](https://monitor.prometheus.open-contracting.org/targets) page.

Note: Bytemark assigns hostnames like <server>.<group>.opencontracting.uk0.bigv.io to its servers, and implements wildcard DNS for any subdomains. By default, Node Exporter is served from prom-client.<hostname> on port 80, which works for Bytemark servers without additional configuration. For Hetzner servers, additional configuration is needed. Instead of adding a DNS entry and setting the prometheus. client\_fqdn variable, we simply set the prometheus.client\_port variable and access Node Exporter by the server's IP address.

# **2.1.8 OCDS documentation tasks**

#### **Add a new language**

- 1. In salt/apache/ocds-docs-live.conf.include and salt/apache/ocds-docs-staging. conf.include, add the new language in the options variable.
- 2. In tests/test\_docs.py, update the languages variable.

#### <span id="page-22-0"></span>**Add a new profile**

Below, substitute {root}, {latest-branch}, {minor-branch} and {dev-branch}. For example: ppp, latest 1.0 and 1.0-dev.

- 1. Edit salt/ocds-docs/robots\_live.txt
- 2. For Googlebot, add:

Allow: /profiles/{root}/{latest-branch}

3. If the profile publishes schema files, also add:

```
Allow: /profiles/{root}/schema
Allow: /profiles/{root}/extension
```
4. If the profile has a single branch, skip these steps. Otherwise, for all user agents, add:

Disallow: /profiles/{root}/{minor-branch} Disallow: /profiles/{root}/{dev-branch}

5. If the profile has older versions, also add, for each {old-version}:

```
Disallow: /profiles/{root}/{old-branch}
```
#### <span id="page-23-0"></span>**Publish draft documentation**

To configure a documentation repository to push builds to the *[staging server](#page-33-0)*:

- 1. Access the repository's Travis page
- 2. Click "More options" and "Settings"
- 3. Set the private key:
	- 1. Enter "PRIVATE\_KEY" in the first input under "Environment Variables"
	- 2. Get the ocds-docs user's private key [\(deploy-docs.sh](https://github.com/open-contracting/deploy/blob/master/deploy-docs.sh) will restore the newlines and spaces):

```
cat salt/private/ocds-docs/ssh_authorized_keys_from_travis_private | tr '\n'
˓→#' | tr ' ' '_'
```
- 3. Enter the private key in the second input
- 4. Click "Add"
- 4. Set the search secret:
	- 1. Enter "SEARCH\_SECRET" in the first input under "Environment Variables"
	- 2. Get the value of the ocds\_secret key in pillar/private/standard\_search\_pillar.sls
	- 3. Enter it in the second input
	- 4. Click "Add"

#### **Publish released documentation**

If this is the first numbered version of a profile, in its docs/\_templates/layout.html, add:

```
{% block version_options %}
<!--#include virtual="/includes/version-options-profiles-{root}.html" -->
{% endblock %}
```
In any case, once the [build passes on Travis](https://ocds-standard-development-handbook.readthedocs.io/en/latest/standard/technical/deployment.html#build-on-travis) for the live branch of the documentation:

#### **1. Copy the files to the live server**

Each deployment of each branch is given its own directory on the live server, named according to the format branch-date-sequence, for example: 1.1-2017-08-08-2. A symlink named after each branch links to the directory to publish for that branch. In this way, you can rollback a deployment by changing the symlink.

Set environment variables, for example:

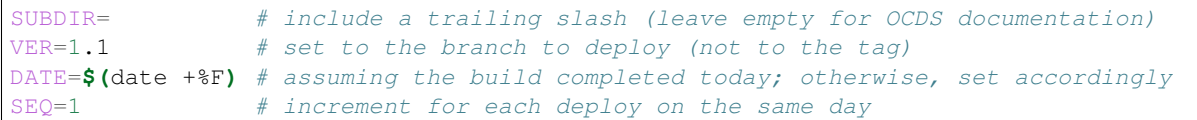

For a profile, set SUBDIR to, for example, profiles/ppp/. For OC4IDS, set it to infrastructure/.

Copy files from the staging server to your local machine:

```
rsync -avP root@staging.standard.open-contracting.org:/home/ocds-docs/web/${SUBDIR}$
\rightarrow {VER } / $ {VER } - $ {DATE } - $ {SEQ }
```
Copy files from your local machine to the live server:

```
rsync -avP ${VER}-${DATE}-${SEQ} root@live.standard.open-contracting.org:/home/ocds-
˓→docs/web/${SUBDIR}/
```
Symlink the branch:

```
ssh root@live.standard.open-contracting.org "ln -nfs ${VER}-${DATE}-${SEQ} /home/ocds-
˓→docs/web/${SUBDIR}${VER}"
```
If the branch is for the latest version of the documentation, repeat this step with VER=latest.

#### **2. Copy the schema and ZIP file into place**

Note: You can skip this step if you are not releasing a new major, minor or patch version.

Connect to the server:

ssh root@live.standard.open-contracting.org

Set environment variables, for example:

```
SUBDIR= # include a trailing slash (leave empty for OCDS documentation)
VER=1.1 # set to the branch as above
RELEASE=1\_1\_1 # set to the full release tag name
```
For a profile, set SUBDIR to, for example, profiles/ppp/. For OC4IDS, set it to infrastructure/.

For the OCDS and OC4IDS documentation, run:

```
# Create the directory for the release.
mkdir /home/ocds-docs/web/${SUBDIR}schema/${RELEASE}/
# Copy the schema and codelist files.
cp -r /home/ocds-docs/web/${SUBDIR}${VER}/en/*.json /home/ocds-docs/web/${SUBDIR}
˓→schema/${RELEASE}/
cp -r /home/ocds-docs/web/${SUBDIR}${VER}/en/codelists /home/ocds-docs/web/${SUBDIR}
˓→schema/${RELEASE}/
# Create a ZIP file of the above.
cd /home/ocds-docs/web/${SUBDIR}schema/
zip -r ${RELEASE}.zip ${RELEASE}
```
The files are then visible at e.g. https://standard.open-contracting.org/schema/1  $\pm$  1/.

For a profile's documentation, run:

```
# Create the profile and patched directories for the release.
mkdir -p /home/ocds-docs/web/${SUBDIR}extension/${RELEASE}/ /home/ocds-docs/web/$
˓→{SUBDIR}schema/${RELEASE}/
# Copy the profile's schema and codelist files.
cp -r /home/ocds-docs/web/${SUBDIR}${VER}/en/*.json /home/ocds-docs/web/${SUBDIR}
˓→extension/${RELEASE}/
cp -r /home/ocds-docs/web/${SUBDIR}${VER}/en/codelists /home/ocds-docs/web/${SUBDIR}
˓→extension/${RELEASE}/
# Create a ZIP file of the above.
cd /home/ocds-docs/web/${SUBDIR}extension/
zip -r ${RELEASE}.zip ${RELEASE}
# Copy the patched schema and codelist files.
cp -r /home/ocds-docs/web/${SUBDIR}${VER}/en/_static/patched/* /home/ocds-docs/web/$
˓→{SUBDIR}schema/${RELEASE}/
```
#### **3. Update this repository**

Note: You can skip this step if you are not releasing a new major, minor or patch version.

```
Below, substitute {root}, {latest-branch}, {dev-branch}, {formatted-dev-branch},
{version} and {name}. For example: ppp, latest, 1.0-dev, 1.0 Dev, 1.0.0.beta and OCDS
for PPPs.
```
If this is the first numbered version of a profile:

- 1. *[Update salt/ocds-docs/robots\\_live.txt](#page-22-0)*.
- 2. In salt/apache/ocds-docs-live.conf.include, add the profile's latest branch, minor series and languages in the options variable.
- 3. In tests/test\_docs.py, update the versions, languages and banner\_live variables.
- 4. Add a salt/ocds-docs/includes/version-options-profiles-{root}.html file to this repository:

```
<option>Version</option>
<optgroup label="Live">
<option value="{latest-branch}">{version} ({latest-branch})</option>
</optgroup>
<optgroup label="Development Branches">
<option value="{dev-branch}">{formatted-dev-branch}</option>
</optgroup>
```
5. Add a salt/ocds-docs/includes/banner\_staging\_profiles\_{root}.html file to this repository:

```
<div class="oc-fixed-alert-header">
   This is a development copy of the {name} docs, the <a href="/profiles/ppp/
˓→{root}/en/">latest live version is here</a>.
</div>
```
Otherwise:

1. In the appropriate salt/ocds-docs/includes/version-options\*.html file, update the version number in the text of the first option element.

If this is a new major or minor version:

1. In salt/ocds-docs/robots\_live.txt, disallow the minor branch and its dev branch, for example:

```
Disallow: /1.2
Disallow: /1.2-dev
```
2. In salt/apache/ocds-docs-live.conf.include, add the minor series in the options variable, and add a new Location directive like:

```
<Location /1.1/>
   SetEnv BANNER /includes/banner_old.html
</Location>
```
- 3. In tests/test\_docs.py, update the versions, banner\_live and banner\_old variables.
- 4. In the appropriate salt/ocds-docs/includes/banner\_staging\*.html file and salt/ ocds-docs/includes/banner\_old\*.html> file (if any), update the minor series.
- 5. In the appropriate salt/ocds-docs/includes/version-options\*.html file, add an option element to the "Live" optgroup for the previous minor series and previous version number, for example:

```
<option value="0.9">0.9.2</option>
```
# **2.1.9 Kingfisher tasks**

#### **Deploy Kingfisher Process without losing Scrapy requests**

This should match salt/ocdskingfisherprocess.sls (up-to-date as of 2019-12-19). You can git log salt/ocdskingfisherprocess.sls to see if there have been any relevant changes, and update this page accordingly.

This assumes that there have been no changes to requirements.txt. If you are adding an index, altering a column, updating many rows, or performing another operation that locks tables or rows for longer than uWSGI's harakiri setting, this might interfere with an ongoing collection (until queues are fully implemented).

Below, the two key operations are reloading uWSGI with the new application code, and migrating the database.

It's possible for requests to arrive after uWSGI reloads and before the database migrates. If the new application code is not backwards-compatible with the old database schema, the requests might error. If, on the other hand, your old application code is forwards-compatible with the new database schema, then reload uWSGI after migrating the database, instead of before.

service uwsgi reload runs /etc/init.d/uwsgi reload, which sends the SIGHUP signal to the master uWSGI process, which causes it to [gracefully reload](https://uwsgi-docs.readthedocs.io/en/latest/Management.html#reloading-the-server) and not lose any requests from Scrapy.

As with other deployment tasks, do the *[setup tasks](#page-14-2)* before (and the cleanup tasks after) the steps below.

1. Connect to the server as the  $\circ \circ \circ \circ \circ \circ \circ$  and change to the working directory:

```
ssh ocdskfp@process.kingfisher.open-contracting.org
cd ocdskingfisherprocess
```
2. Check that you won't deploy more commits than you intend, for example:

```
git fetch
# From https://github.com/open-contracting/kingfisher-process
# d8736f4..173dcf2 master -> origin/master
git log d8736f4..173dcf2
```
3. Update the code:

```
git pull --rebase
```
4. In a new terminal, connect to the server as the root user, reload uWSGI, then close your connection to the server:

```
ssh root@process.kingfisher.open-contracting.org
service uwsgi reload
```
5. In the original terminal, open a terminal multiplexer, in case you lose your connection while migrating the database. You can re-attach to the session with tmux attach-session -t deploy:

```
tmux new -s deploy
```
6. If workers are likely to interfere with a migration (e.g. inserting new rows that meet the criteria for an update), comment out the lines that start them in the cron table and kill them:

```
crontab -e
pkill -f ocdskingfisher-process-cli
```
7. Migrate the database (log the time, in case you need to retry). Alembic has no verbose mode for upgrades. To see the current queries, open another terminal, open a PostgreSQL shell, and run SELECT pid, state, wait\_event\_type, query FROM pg\_stat\_activity;. If a migration query has a wait\_event\_type of Lock, look for queries that block it (for example, long-running DELETE queries). To stop a query, run SELECT pg\_cancel\_backend(PID), where PID is the pid of the query.

```
. .ve/bin/activate
date
python ocdskingfisher-process-cli upgrade-database
date
```
8. Uncomment the lines that start the workers in the cron table:

crontab -e

9. Close the session with  $Ctrl-D$  and close your connection to the server.

# CHAPTER 3

# User Guides

<span id="page-28-0"></span>This section contains documentation specific to our deployment of a given service. For generic documentation of a given service that we authored, follow the *Docs* links on [this page.](https://github.com/open-contracting/standard-maintenance-scripts/blob/master/badges.md#tools)

# <span id="page-28-1"></span>**3.1 User Guides**

# **3.1.1 Kingfisher Scrape**

Read the [Kingfisher Scrape](https://kingfisher-scrape.readthedocs.io/en/latest/) documentation, which cover general usage.

#### <span id="page-28-2"></span>**Access Scrapyd's web interface**

Open <http://scrape.kingfisher.open-contracting.org>

#### <span id="page-28-3"></span>**Connect to the Kingfisher Scrape server**

Connect to the server as the ocdskfs user:

```
ssh ocdskfs@scrape.kingfisher.open-contracting.org
```
#### **Collect data with Kingfisher Scrape**

- 1. *[Connect to the server](#page-28-3)*
- 2. Schedule a crawl and set its note and any other [spider arguments.](https://kingfisher-scrape.readthedocs.io/en/latest/use-cases/local.html#collect-data) For example, replace spider\_name with a spider's name and NAME with your name:

```
curl http://localhost:6800/schedule.json -d project=kingfisher -d spider=spider_
˓→name -d note="Started by NAME."
```
#### **Update spiders in Kingfisher Scrape**

- 1. Merge your changes to the master branch of the [kingfisher-scrape repository.](https://github.com/open-contracting/kingfisher-scrape)
- 2. Connect to the server as the  $\text{ocdskfs}$  user and change to the working directory:

```
ssh ocdskfs@scrape.kingfisher.open-contracting.org
cd ocdskingfisherscrape
```
3. Pull your changes into the local repository:

git pull --rebase

4. Activate the virtual environment and Update the project's requirements:

```
source .ve/bin/activate
pip install -r requirements.txt
```
5. Deploy the spiders:

scrapyd-deploy

#### **Access Scrapyd's crawl logs**

From a browser, click on a "Log" link from the [jobs page,](http://scrape.kingfisher.open-contracting.org/jobs) or open Scrapyd's [logs page for the kingfisher project.](http://scrape.kingfisher.open-contracting.org/logs/kingfisher/)

From the command-line, connect to the server as the ocdskfs user, and change to the logs directory for the kingfisher project:

```
ssh ocdskfs@scrape.kingfisher.open-contracting.org
cd scrapyd/logs/kingfisher
```
Scrapy statistics are extracted from the end of each log file every hour on the hour, into a new file ending in \_report. log in the same directory as the log file. Access as above, or, from the [jobs page:](http://scrape.kingfisher.open-contracting.org/jobs)

- Right-click on a "Log" link.
- Select "Copy Link" or similar.
- Paste the URL into the address bar.
- Change . log at the end of the URL to \_report. log and press Enter.

## <span id="page-29-0"></span>**3.1.2 Prometheus**

#### **Monitor**

Access the [monitoring service.](http://monitor.prometheus.open-contracting.org) The username is prom. The password is set by the prometheus. server\_password variable in the pillar/private/prometheus\_pillar.sls file.

The landing page lets you query the collected data. For example:

- [Load averages](https://monitor.prometheus.open-contracting.org/graph?g0.range_input=8w&g0.stacked=0&g0.expr=node_load15%20%2F%20count(count(node_cpu_seconds_total)%20without%20(mode))%20without%20(cpu)&g0.tab=0)
- [Blocked processes](https://monitor.prometheus.open-contracting.org/graph?g0.range_input=8w&g0.stacked=0&g0.expr=node_procs_blocked&g0.tab=0)
- [Disk usage](https://monitor.prometheus.open-contracting.org/graph?g0.range_input=8w&g0.stacked=0&g0.expr=1%20-%20node_filesystem_avail_bytes%20%2F%20node_filesystem_size_bytes%20%7Bmountpoint%20!~%20%22%2F(boot%7Crun).*%22%7D&g0.tab=0)
- [Disk I/O](https://monitor.prometheus.open-contracting.org/graph?g0.range_input=8w&g0.stacked=0&g0.expr=SUM(%7B__name__%3D~%22node_disk_io.*%22%7D)%20without%20(device)&g0.tab=0)
- [I/O wait](https://monitor.prometheus.open-contracting.org/graph?g0.range_input=8w&g0.stacked=0&g0.expr=SUM(node_cpu_seconds_total%7Bmode%3D%22iowait%22%7D)%20without%20(cpu)&g0.tab=0)
- [RAM usage](https://monitor.prometheus.open-contracting.org/graph?g0.range_input=8w&g0.stacked=0&g0.expr=1%20-%20node_memory_MemAvailable_bytes%20%2F%20node_memory_MemTotal_bytes&g0.tab=0)
- [Swap usage](https://monitor.prometheus.open-contracting.org/graph?g0.range_input=8w&g0.stacked=0&g0.expr=node_memory_SwapCached_bytes%20%2F%20node_memory_SwapTotal_bytes&g0.tab=0)

Other relevant pages are:

- [Alerts](https://monitor.prometheus.open-contracting.org/alerts)
- [Targets](https://monitor.prometheus.open-contracting.org/targets)

Read [Prometheus' documentation](https://prometheus.io/docs/introduction/overview/) to learn more.

## **Alert manager**

Access the [alerting service.](http://alertmanager.prometheus.open-contracting.org) The username is prom. The password is set by the prometheus. alertmanager\_password variable in the pillar/private/prometheus\_pillar.sls file.

Whereas the monitoring service configures alerts, the alerting service sends alerts. Alerts are sent to the recipients set in salt/private/prometheus-server-alertmanager/conf-alertmanager.yml.

You can temporarily "silence" alerts, when you know your actions will trigger those alerts: for example, when shutting down a server.

# CHAPTER 4

# **Reference**

<span id="page-32-0"></span>This section describes facts about our servers and deployments.

# <span id="page-32-1"></span>**4.1 Reference**

# **4.1.1 Communicating during downtime**

For services managed by Open Data Services, please see the [protocol](https://docs.google.com/document/d/1qAoh2scU5ZMGC_WYFjjNNJU-34NzYaC4V2xjmb2G75k/edit) for planned and unplanned downtime.

## **4.1.2 Monitoring**

#### **UptimeRobot**

Website downtime is monitored by [UptimeRobot,](https://uptimerobot.com/) which notifies sysadmin email addresses at OCP and ODS. Keyword monitors are used where possible.

#### **Sentry**

Application errors are reported to [Sentry,](https://sentry.io/) which notifies individual email addresses. Not all services report errors to Sentry.

#### **Prometheus**

Servers are monitored by [Prometheus.](https://prometheus.io/) Salt is used to configure Prometheus monitoring on each server, and to set up a Prometheus server to to collect metrics from these servers.

We use the following exporters:

• [Node Exporter](https://github.com/prometheus/node_exporter) is installed on each server to export hardware and OS metrics like disk space used, memory used, etc.

• [Black Box Exporter](https://github.com/prometheus/blackbox_exporter) is installed on the Prometheus server to check that services are up. (Keyword monitors are more complicated to configure than on UptimeRobot, and so are not used.)

Read the *[user guide](#page-29-0)* to learn how to use Prometheus.

# <span id="page-33-1"></span>**4.1.3 Hosting**

OCP uses:

- [Linode](https://cloud.linode.com/) for the [Helpdesk CRM,](https://crm.open-contracting.org) managed by [Dogsbody Technology](https://www.dogsbody.com)
	- Contact: [sysadmin@dogsbody.com](mailto:sysadmin@dogsbody.com)
- [Hetzner](https://robot.your-server.de/server) for Kingfisher, managed by Open Data Services
	- Contact: [code@opendataservices.coop](mailto:code@opendataservices.coop)
	- The 'opencontractingpartnership' and 'opencontracting-dogsbody' users have full access. The 'opencontracting' user has limited access.
- [Bytemark](https://panel.bytemark.co.uk/servers) for all others, managed by Open Data Services
	- Contact: [code@opendataservices.coop](mailto:code@opendataservices.coop)
	- The 'opendataservices' user has secondary access to the 'opencontracting' account.
- GitHub Pages for the [Extension Explorer](https://extensions.open-contracting.org/)

#### <span id="page-33-0"></span>**OCDS Documentation**

This page serves as an orientation to how different components of the OCDS documentation relate to each other.

#### **Servers**

- live.docs.opencontracting.uk0.bigv.io serves released documentation of the OCDS (e.g. [1.1\)](https://standard.open-contracting.org/1.1/) and its profiles (e.g. [Public Private Partnerships\)](https://standard.open-contracting.org/profiles/ppp/latest/en/). It is a reverse proxy to draft documentation (below), the [OCDS](https://standard.open-contracting.org/review/) [Data Review Tool,](https://standard.open-contracting.org/review/) and the [OC4IDS Data Review Tool.](https://standard.open-contracting.org/infrastructure/review/)
- staging.docs.opencontracting.uk0.bigv.io serves draft documentation of the OCDS and its profiles. If necessary, it can be [browsed directly.](https://staging.standard.open-contracting.org/)
- live.standard-search.opencontracting.uk0.bigv.io serves the Search API, whose base URL is [http://standard-search.open-contracting.org/v1.](http://standard-search.open-contracting.org/v1)

#### **Version and language switchers**

The version switcher links to a /switcher URL path with a branch URL parameter. The language switcher links to a /{version}/switcher URL path with a lang URL parameter. These are redirected by Apache (you can search for /switcher in its config files).

## **Search API**

The [search.js file](https://github.com/open-contracting/standard_theme/blob/open_contracting/standard_theme/static/js/search.js) in the standard\_theme repository sends an unauthenticated request to the API's /search endpoint to retrieve search results.

The [Travis deploy script](https://github.com/open-contracting/deploy/blob/master/deploy-docs.sh) in this repository sends an authenticated request to the API's /index\_ocds endpoint to index the documentation for the OCDS and its profiles.

#### **Travis**

The repositories for OCDS documentation use Travis to push builds to the staging server and to rebuild the search index for the documentation:

• Each branch of the [standard](https://github.com/open-contracting/standard) repository is automatically built to:

```
https://standard.open-contracting.org/{branch}/en/
```
• Each branch of a profile's repository is automatically built to:

```
https://standard.open-contracting.org/profiles/{root}/{branch}/en/
```
In detail, the repositories use [script deployment](https://docs.travis-ci.com/user/deployment/script/) to run [deploy-docs.sh](https://github.com/open-contracting/deploy/blob/master/deploy-docs.sh) in this repository. For this script to succeed, Travis must be *[configured](#page-23-0)* to have access to the staging server and to the Search API's /index\_ocds endpoint.